# **Aplicação de ferramentas para melhoria dos processos em uma confecção**

**Gustavo Henrique Viandelli Lopes (PUC-GO)** gustavohlopes0809@gmail.com **Maria Ximena Vázquez Fernández Lima (PUC-GO)** ximena@pucgoias.edu.br **Juliana Schmidt Galera (PUC-GO)** jsgalera@pucgoias.edu.br **Vitor Hugo Martins e Resende (PUC-GO)** vitorhugo@pucgoias.edu.br

*O setor têxtil brasileiro é altamente relevante, ele recebe altos investimentos anuais e tem grande impacto na geração de empregos. Considerando isso, este artigo tem a finalidade de realizar o levantamento de problemas produtivos em uma confecção, diagnosticá-los, priorizá-los quanto seu grau de importânia e propor e executar planos de ação a fim de reduzir ou sanar os principais problemas. Serão utilizadas para isso ferramentas do Lean Manufacturing, como: Mapeamento de processos, Makigami, Matriz de impacto e Esforço, Relatório A3 e Gestão Visual. Após a execução do projeto foi possível obter melhorias de 26,9% e 23,8% nos tempos de ciclo do processo geral de Criação e no processo de modelagem, respectivamente. Além disso, obteve-se melhorias na organização dos processos e no engajamento dos colaboradores. Conclui-se que as metodologias utilizadas foram extremamente importantes para alcançar os objetivos propostos de maneira simplifcada, prática e em um tempo viável.* 

*Palavras-chave: Lean Manufacturing, Setor têxtil, Mapeamento de processos, Área da criação.*

## **1. Introdução**

O setor têxtil é importante em todo o mundo devido a produção de tecidos e roupas, essenciais no dia a dia. Assim, este setor se torna extremamente relevante nas áreas econômica, social e cultural. Diante disso e da alta e crescente demanda, a infraestrutura produtiva vem se modernizando e se preparando para conseguir atender as necessidades dos clientes (LOPES FUJITA e JORENTE, 2015).

Por ter uma vasta amplitude e ser constituído de diversos processos produtivos que são interdependentes, o segmento têxtil e de confecções gera diversos tipos de mercadorias que podem ser totalmente diferentes. Devido a isso, esse setor tem abertura para diversos tipos de empresas, com estratégias empresariais e fluxo de informações distintas (HIRATUKA et al., 2008).

A indústria têxtil brasileira existe há mais de 200 anos, tem relevância em todo o mundo no *design homewear*, moda praia e *jeans wear* e conta com a maior cadeia têxtil completa do ocidente. O setor têxtil no Brasil conta com 24.600 empresas em todo o território, na indústria de transformação é classificado como o segundo setor que mais emprega (ABIT,2022).

Ainda conforme a ABIT (2022), os resultados demonstrados pelo setor têxtil em 2021 indicam aumento de 20% em relação ao faturamento de 2020, com destaque para o setor de confecção e varejo de roupas, com crescimentos de 15,1% e 16,9%, respectivamente. Mesmo com esses números impactantes, projeta-se crescimento para área de 1,2% em 2022, se comparado com 2021, mostrando assim a importância e o potencial de crescimento do setor na economia mundial.

Nesse contexto da alta representatividade e de projeções de crescimento no setor têxtil brasileiro, se faz necessário a utilização de metodologias de apoio para proporcionar um crescimento saudável às empresas inseridas no setor.

Visto isso, o seguinte trabalho tem como objetivo a aplicação de ferramentas do *Lean Manufacturing* em uma confecção localizada em Goiânia, com intuito de melhorar os processos produtivos. A finalidade da utilização dessas técnicas é a de levantamento dos problemas produtivos, realização de um diagnóstico sobre as adversidades encontradas, propor e executar planos de ação a fim de reduzir ou sanar os problemas encontrados na empresa estudada e diminuir o tempo de ciclo de criação de novas coleções do objeto de estudo.

#### **2. Ferramentas da metodologia Lean Manufacturing**

Correia (2018) trata o *Lean Manufacturing* ou Sistema Toyota de Produção (TPS), como um modelo de organização industrial em que o intuito é identificar e solucionar problemas em diferentes cenários. Nesse modelo, os esforços são direcionados em acabar com os desperdícios financeiros, de insumos, de tempo e reduzir as inconformidades nos processos através da padronização dos mesmos e utilização de ferramentas de gestão de processos. As ferramentas que serão utilizadas nesse projeto serão citadas a seguir.

## **2.1 Mapeamento de processos com a notação** *Business Process Model and Notation* **(BPMN)**

SYDLE (2022) elucida o BPMN como: "uma notação gráfica utilizada mundialmente, com o objetivo de mapear os processos de negócio de organizações. Cada ícone dessa representação é responsável por simbolizar uma etapa dos processo."

Através da notação BPMN para entendimento e levantamento de informações do fluxo de processos é possível reconhecer e melhorar os problemas das atividades (BISOGNO et al., 2016).

Todo processo produtivo é um conjunto de processos que são interdependentes, sendo que cada processo terá sua importância no objetivo final da linha de produção. O mapeamento de processos é uma das mais importantes etapas da gestão produtiva, porém é complexo e o intuito não é apenas ter um visual de entradas e saídas de matéria prima e pessoas, mas evidenciar o fluxo de informações, os pontos fracos e o resultado real obtido através de cada processo. Então, quando se vai mapear os processos produtivos é necessário fazer tudo nos mínimos detalhes, pois se feito de maneira inapropriada, os resultados obtidos com ele não serão o esperado (SCUCUGLIA, 2008).

As ideias do mapeamento de processos serão sempre voltadas para avanços, independente se for agregar no desempenho produtivo ou para o cliente final. No entanto, quando o processo é mapeado e são estudados os seus pontos de melhoria, sempre haverá mudanças nos fluxos de informação ou produção, nas matérias-primas utilizadas, nos métodos ou até mesmo mão de obra utilizada. Devido a isso, passa-se a surgir oposição de algumas partes interessadas no processo de melhoria (OLIVEIRA et al., 2015).

## **2.2** *Makigami*

De acordo com Dos Santos (2018), a palavra *Makigami* é de origem japonesa e sua tradução significa "Função do papel". Esse é um simples método de mapeamento que pode ser utilizado em qualquer tipo de atividade, é muito útil para se conseguir uma visão panorâmica de todo o processo de uma companhia. Possibilita a identificação de problemas em ambientes onde os processos não são tão claros e definidos. Do Santos (2018) ainda sugere etapas para a aplicação dessa ferramenta, são elas: Vista área (visualização de todo o processo produtivo); Preparar o *Makigami Process Maping* (conscientizar a equipe participante do propósito e da metodologia da ferramenta); Fazer o Mapa *Makigami* do processo do Estado atual; Fazer uma profunda análise das perdas; Criar um mapa de processo futuro sem perdas.

Nessa ferramenta o método utilizado para sua aplicação é feito através da definição de raias, onde pode-se observar o fluxo, os problemas e os desperdícios entre os setores. O processo é mapeado de forma cronológica e são descritos os tempos de processo para cada atividade,

podendo assim se conhecer o tempo de ciclo de toda operação (HENRIQUE,2014).

## **2.3 Matriz de impacto e esforço**

Conforme Rock Content (2018) "A Matriz de Esforço X Impacto é uma ferramenta para priorização de tarefas. Ela divide os afazeres em 4 grupos, classificando-os de acordo com o impacto gerado e o esforço despendido." Esse método é de grande importância para o entendimento e definição de quais atividades podem gerar resultados mais significativos despendendo um empenho igual ou até menor que outras. A Figura 1 representa uma Matriz de impacto e esforço, indicando os 4 grupos: baixo impacto e baixo esforço, baixo impacto e alto esforço, alto impacto e baixo esforço e alto impacto e alto esforço.

**Figura 1 – Matriz de impacto e Esforço**

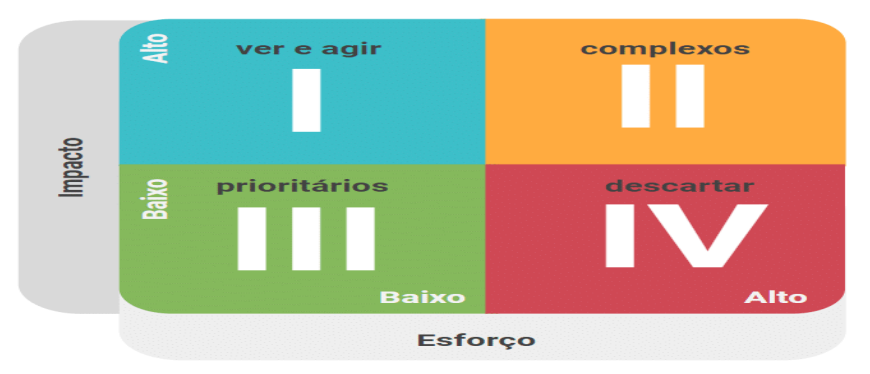

Fonte: Rock Content (2018)

Coutinho (2019) destaca alguns benefícios de se utilizar a matriz de impacto e esforço para eleger as ações mais eficientes para as companhias, tais como: Ferramenta de simples utilização, baixo custo e alta eficiência; Fundamentar a tomada de decisão; Melhor utilização de tempo e de recursos; Definir a prioridade de cada atividade a ser realizada.

## **2.4 Relatório A3**

Esse relatório é descrito em uma folha A3, de dimensões 297x420 mm, por esse motivo ele recebe o nome de relatório A3. A finalidade dessa ferramenta é orientar a equipe que está focada em resolver um problema específico para uma percepção mais profunda a respeito do mesmo. Esse método facilita a análise da causa raiz e a organização das etapas e métricas que serão utilizadas na resolução do problema (SILVEIRA, 2013).

De acordo com o *Lean Institute* Brasil (2006), nessa metodologia constam 7 etapas principais para seu preenchimento, estas serão evidenciadas na Figura 2 e descritas posteriormente.

**Figura 2 – Exemplo de relatório A3**

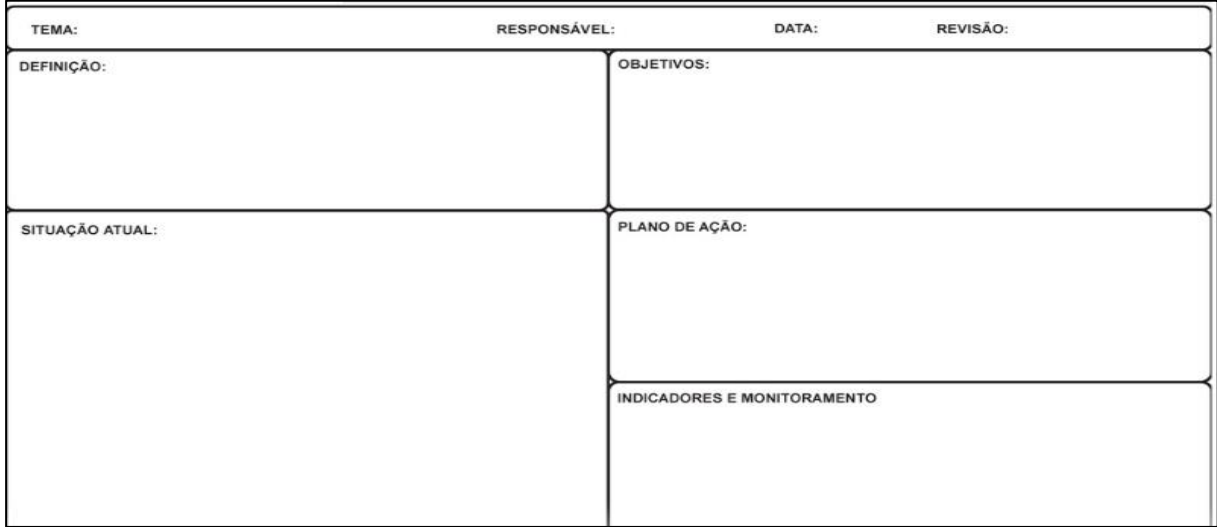

#### Fonte: Terzoni (2018)

Tema e contexto: Nessa fase é denominado o título do relatório, com enfoque no problema, não na solução do mesmo; Condição atual ou situação atual: descrição minuciosa do real cenário observado, especificando e quantificando os maleficíos gerados pela causa raíz; Análise da causa raíz: através de ferramentas para identificação de causa raíz, buscar entender o que realmente está causando os problemas observados; Condição alvo ou situação alvo: Nessa etapa é especificado qual é o objetivo que se espera alcança com o projeto; Plano de ação ou plano de implementação: Atividades definidas que serão necessárias para alcançar o objetivo estabelecido; Indicadores: Métricas que serão utilizadas para quantificar e observar se as ações realizadas estão sendo efetivas ou não; Relatório dos resultados: Essa etapa consiste em demonstrar os resultados obtidos com os procedimentos realizados.

## **2.5 Gestão Visual**

Pode-se definir a gestão visual como uma ferramenta que possibilita os colaboradores e os reponsáveis pelos departamentos ter acesso à dados e informações relevantes do setor de maneira fácil e prática. Através disso, é possível obter melhoras no ambiente de trabalho e simplifica as atividades que necessitam ser executadas (MELLO,1998).

Conforme Simas (2016), um dos principais pontos da gestão visual é que toda a equipe dos diversos departamento da empresa saibam do estado atual e dos objetivos gerais de seu setor. Dessa maneira, os empregados conscientizam-se do seus objetivos individuais e se sentem incluídos e motivados dentro de suas respectivas operações.

## **3. Objeto de estudo**

Com o intuito de não identificar a confecção em que foi realizado o estudo, a confecção será denominada como Empresa A. Esta encontra-se situada em Goiânia – GO há mais de 10 anos. A abertura da empresa foi feita no ano de 2011, atualmente, ela possui 40 colaboradores e se encaixa como empresa de pequeno porte. Esses funcionários são divididos em 6 áreas: acabamento, criação, corte, costura, serviços gerais e financeiro. Na confecção, lugar da realização do estudo, é onde acontece todo processo produtivo, exceto o processo de modelagem, que é feito através de serviços terceirizados.

A Empresa A é voltada para o público feminino e adota o modelo de *fast fashion*, que Delgado (2008) define como: um sistema de vendas com grande variedade de estilos e modelos que são mudados constantemente dentro de um curto espaço de tempo, estimulando os clientes a se atualizarem com os novos modelos continuamente. Os principais produtos vendidos pela empresa A são: biquinis, saídas de banho, maiôs, sungas, shorts e camisas.

#### **3.1 Etapas da pesquisa**

Este estudo faz parte de um projeto que uma consultoria executou na empresa descrita no item 3. Por parte da consultoria estão participando ativamente do projeto: Diretor, um gerente de projetos, um consultor pleno e o autor do artigo, que é consultor júnior. E por parte da empresa (local de realização do estudo) estão: os proprietários da empresa e os líderes de cada área da empresa.

#### **3.1.1 Mapeamento dos processos**

Para estruturar os processos produtivos da empresa foram observadas as etapas de execução dos mesmos a fim de se obter um melhor entendimento, e também foi feita uma breve reunião com o gestor de cada área para que eles explicassem o fluxo e as atividades dos processos.

Em seguida, com o conhecimento do fluxo produtivo, os processos foram mapeados através do *Software Bizagi*, por meio da notação BPMN. Dessa maneira foi possível ter uma ampla visualização do fluxo de cada processo.

#### **3.1.2 Levantamento e identificação dos problemas**

A fim de complementar a identificação dos problemas, utilizou-se a ferramenta *Makigami*. Para aplicação desse método, realizou-se uma reunião com os participantes do projeto citados no item 3.1, em que o gerente de projetos conduz o evento estimulando os participantes a falarem os problemas observados em todos os setores da empresa. Assim obteve-se uma visão ampla de todo o processo e mediante as observações dos proprietários e gerentes da empresa foram levantados os problemas de cada setor.

#### **3.1.3 Diagnóstico e priorização dos problemas levantados**

Após a realização da primeira etapa do estudo, a equipe da consultoria realizou uma análise a respeito dos problemas levantados, observando a similaridade e o setor de ocorrência entre eles. Dessa forma foi possível agrupar esses problemas em escopos mais amplos, auxiliando no desenvolvimento do projeto da consultoria.

Ao finalizar a definição de todos os escopos, foi elaborada e aplicada a matriz de impacto e esforço em uma reunião dos integrantes da consultoria com os proprietários da Empresa A, para definir, entre todos os escopos, qual a ordem de prioridade inicial em que a consultoria iria atuar em cada um deles.

## **3.1.4 Planejamento de resolução dos escopos**

Através de um relatório A3, a equipe da consultoria documentou o escopo que seria trabalhado, definindo o seu objetivo do escopo, a situação atual, situação futura (meta do escopo), plano de ação e suas métricas. Dessa maneira foi formalizado o andamento do projeto e seus objetivos finais e elaborou-se o cronograma das atividades que seriam realizadas para se atingir os objetivos estabelecidos.

## **3.1.5 Definição do novo fluxo de informações, implantação de indicadores, gestão visual e de ferramentas de apoio**

Com o mapeamento da situação atual, os problemas identificados e definido o primeiro escopo a ser desenvolvido, a equipe da consultoria iniciou o desenvolvimento do novo fluxo de informações do setor de criação da empresa A, através da notação BPMN, no *Software Bizagi.* A fim de medir e acompanhar os resultados das mudanças implementadas, foram criados indicadores para acompanhar o *Lead Time* do processo de criação das novas coleções e utilizada a gestão visual por meio de um quadro disponibilizados a todos os colaboradores, a respeito do andamento e atendimento de prazos de cada setor da empresa.

Além disso, foram elaboradas planilhas no Editor de Planilhas Microsoft Excel para análise do valor estimado do custo prévio de cada peça e outra para realizar o acompanhamento dos pedidos de compra de matéria prima da Empresa A, ambas como forma de apoio às atividades desenvolvidas pelo setor de criação.

## **4. Resultados**

## **4.1 Mapeamento dos processos**

A seguir, na Figura 3, encontra-se o mapeamento do fluxo produtivo da Empresa A, feito no *Software Bizagi*, através da notação BPMN.

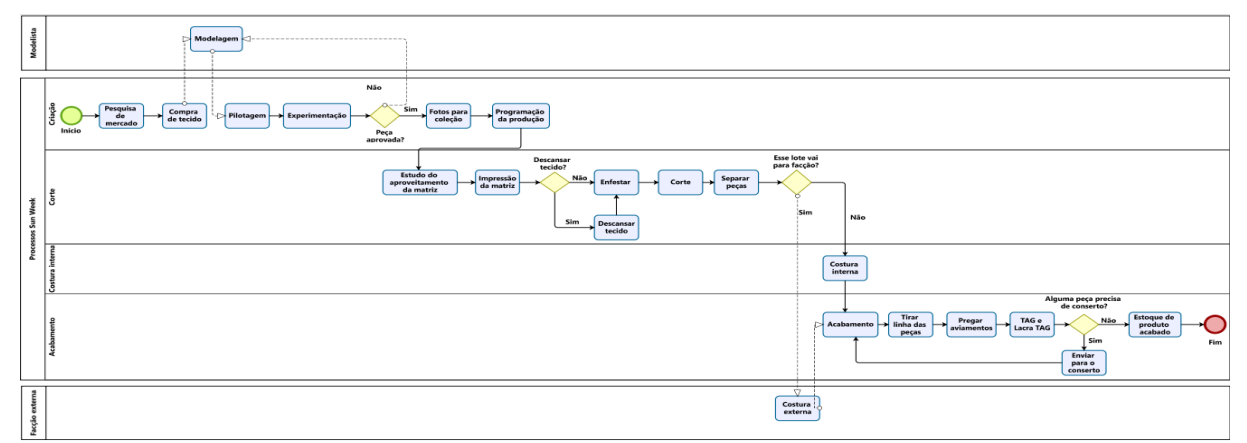

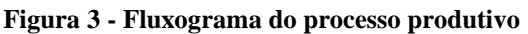

Através do desenvolvimento e análise deste mapeamento a equipe compreendeu o fluxo da empresa e identificou que o principal gargalo do processo, de acordo com os colaboradores, estava no processo de modelagem, que é terceirzado e por não ter prazos definidos para entrega das modelagens, essa atividade tinha um maior *Lead Time* que as demais, na maioria das vezes.

Por meio da realização do mapeamento e das informações coletadas para fazê-lo a equipe de consultoria ficou apta para dar continuidade no projeto.

## **4.2 Levantamento e identificação dos problemas**

O levantamento e a identificação de problemas foram registrados no mapa *Makigami*, conforme mostrado na Figura 4.

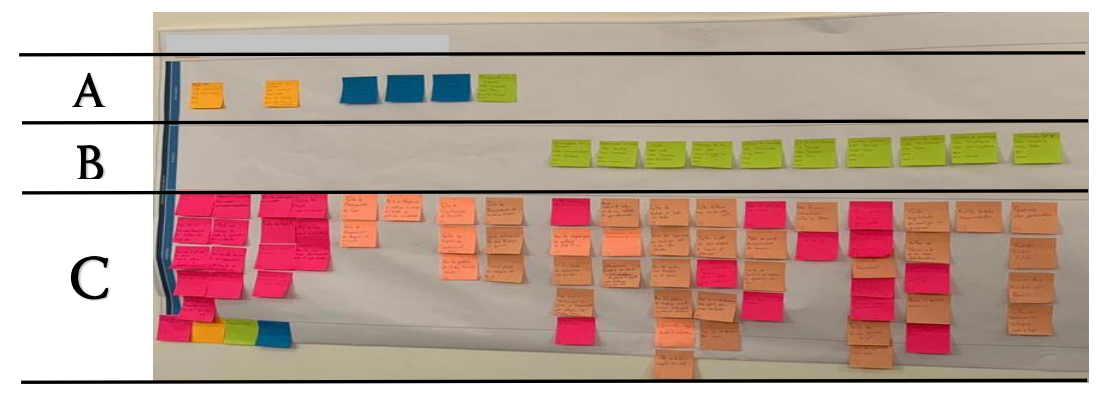

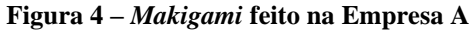

Nos itens escritos nos papéis azuis, verdes e laranjas, que podem ser localizados nas demarcações A e B, estão descritas as principais atividades da empresa, e a finalidade deles serem de cores diferentes é que cada um indica um setor geral (criação, estoque de matéria prima e produção). Já os roxos e rosas, que estão na a área C do papel *Makigami*, apontam os problemas relatados pelos líderes das áreas.

Foram levantados 67 problemas durante a realização do *Makigami*, e estes foram avaliados pela equipe da consultoria quanto o setor de ocorrência específico, dessa forma foi possível visualizar quais são as áreas da empresa que possuem a maior quantidade de problemas, de acordo com os líderes da empresa. O resultado dessa avaliação é representado no Quadro 1.

| Setor           | <b>Problemas Apontados</b> |     | Acumulado |
|-----------------|----------------------------|-----|-----------|
| Acabamento      |                            | 19% | 19%       |
| Criação         |                            | 18% | $.37\%$   |
| Desenvolvimento |                            | 13% | 51%       |
| Costura         |                            | 13% | 64%       |
| Estoque de MP   |                            | 12% | 76%       |
| Corte           |                            |     | 85%       |
| <b>PPCP</b>     |                            | 7%  | 93%       |
|                 |                            |     | $97\%$    |
| Estoque de PA   |                            |     | ററ‱       |

**Quadro 1 – Análise dos problemas levantados**

Através do Quadro 1 percebe-se que o acabamento e a criação são os setores com maior número de problemas, com 13 e 12 problemas observados, respectivamente. Porém, existe uma grande diferença na análise dos dois setores, enquanto no acabamento as adversidades estão focadas nas pessoas que realizam as atividades, na criação é observado que os pontos críticos do setor são a falta de um método e de prazos definidos. Visto isso, a equipe de consultoria despenderia menor tempo na organização do setor de criação.

#### **4.3 Diagnóstico e priorização dos escopos**

Por meio dos resultados demonstrados no item 4.2, a equipe da consultoria analisou os problemas quanto as suas similaridades e setores específicos de ocorrência para definição dos escopos. Dessa maneira, possibilitou-se o agrupamento de todos os problemas levantados no *Makigami* em 14 escopos, são eles: Ausência de controles internos do CAD; Processos ineficazes na modelagem da peça; Planejamento do que produzir ineficiente; Ficha técnica de produção incompleta; Processos inapropriados na costura interna; Processos indefinidos no corte das peças; Processos falhos na gestão de matéria prima; Planejamento dos terceirizados é feito de forma incorreta; Processos inadequados na criação das coleções; Baixa produtividade na área de acabamento; Custo da peça feito de forma ineficiente; Processos inadequados no desenvolvimento das coleções; Processo de aviamentação é ineficaz; Planejamento das datas da coleções não é claro.

Na Figura 5 é representada a ferramenta Matriz de Impacto e Esforço que foi aplicada em uma reunião com membros da consultoria e os proprietários da Empresa A. Foi utilizado o critério de maior impacto na Confecção para definir a ordem de prioridade, visto que os proprietários optaram por priorizar as melhorias na empresa, independente do esforço que será despendido.

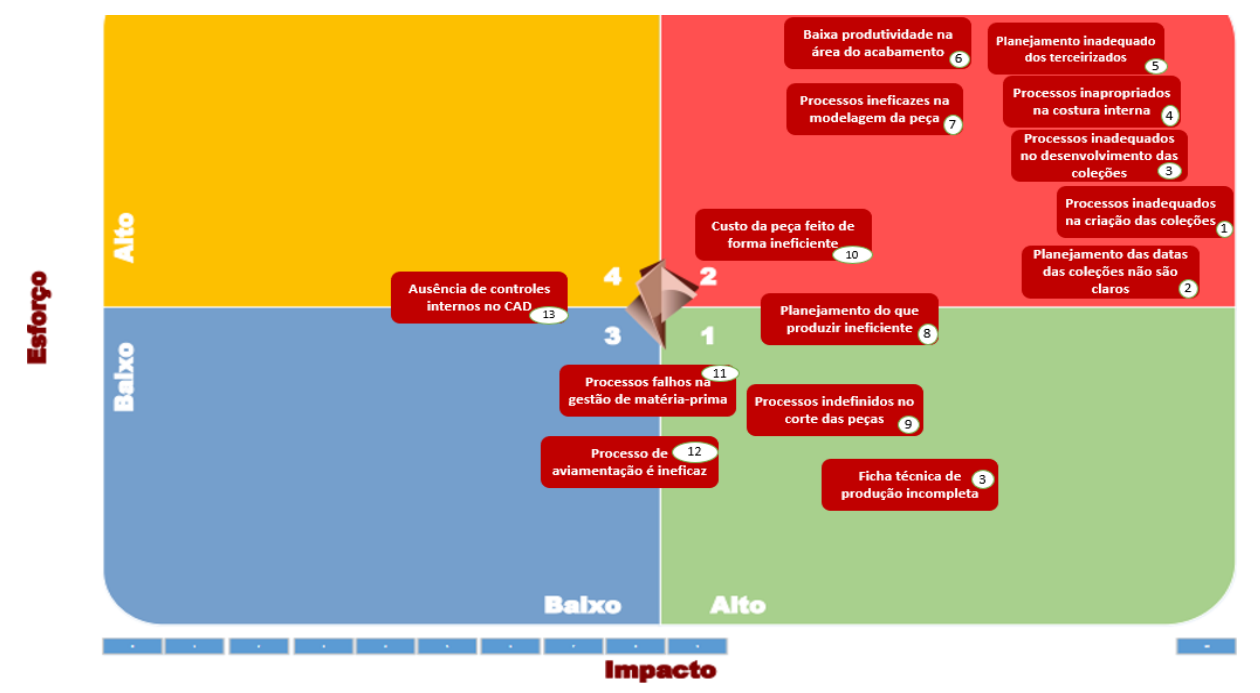

**Figura 5 – Matriz de Impacto e Esforço**

Conclui-se assim que o primeiro escopo a ser resolvido pela equipe de consultoria será: "Processos inadequados na criação das coleções". Com base nisso, nas próximas etapas do artigo serão apresentados os meios utilizados na resolução do escopo definido.

## **4.4 Relatório A3 do escopo definido**

É reproduzido na Figura 6 o relatório A3 desenvolvido pela equipe da consultoria para resolução do escopo priorizado no item 4.3.

#### **Figura 6 – Relatório A3 da reestruturação do setor de criação**

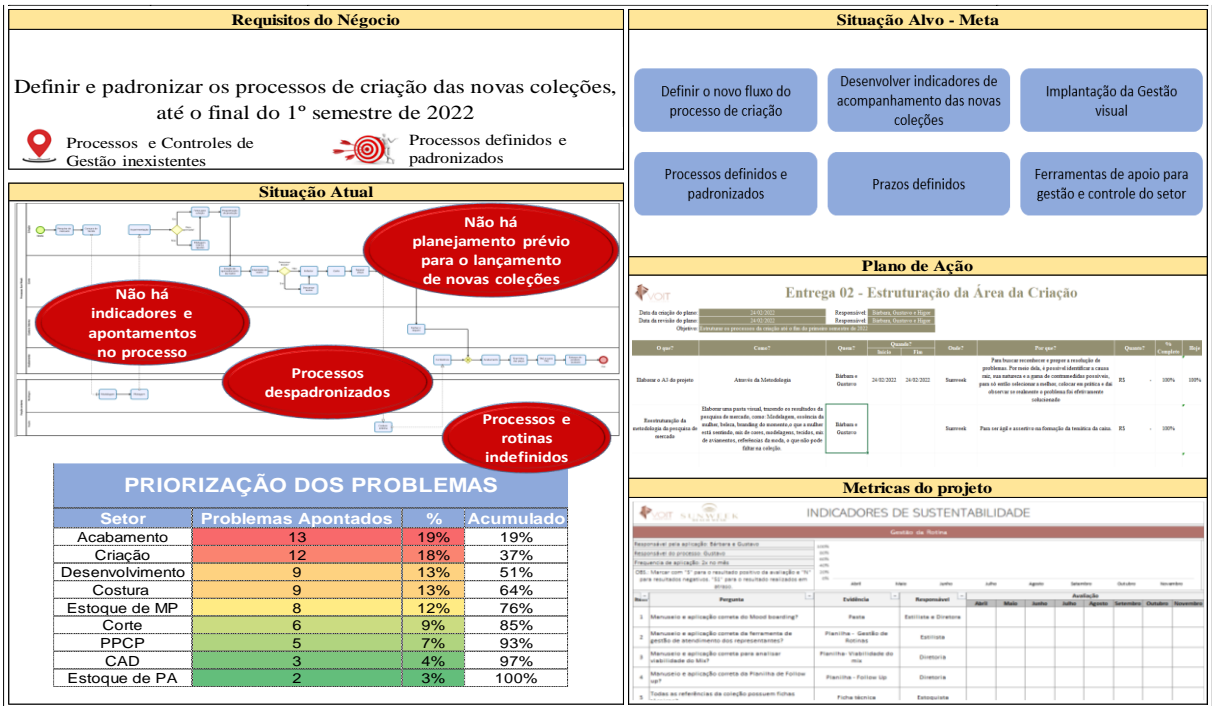

Fazendo o uso dessa ferramenta foi possível definir as principais informações a respeito do problema a ser resolvido através dos itens "Requisitos do Negócio" e "Situação Atual", o objetivo almejado no item "Situação Alvo – Meta, no campo "Plano de Ação" está anexada uma parte do cronograma feito pela equipe da consultoria, indicando as atividades que serão realizadas para se atingir o próposito estabelecido e no campo "Métricas do projeto" está anexado um dos indicadores de sustentabilidade que a consultoria utiliza para verificar a adaptação dos colaboradores às melhorias implantadas

## **4.5 Definição do novo fluxo de informações, implantação de indicadores e gestão visual com prazos definidos**

Está exposto na Figura 7 o novo fluxo de informações da área de criação da Empresa A, ele foi feito no Software Bizagi por meio da Notação BPMN. Além disso, percebe-se que os dois processos que foram incluídos no fluxo devido a implantação das ferramentas de apoio por parte da equipe de consultoria estão representados na cor verde.

**Figura 7 – Fluxo ideal para o setor de criação**

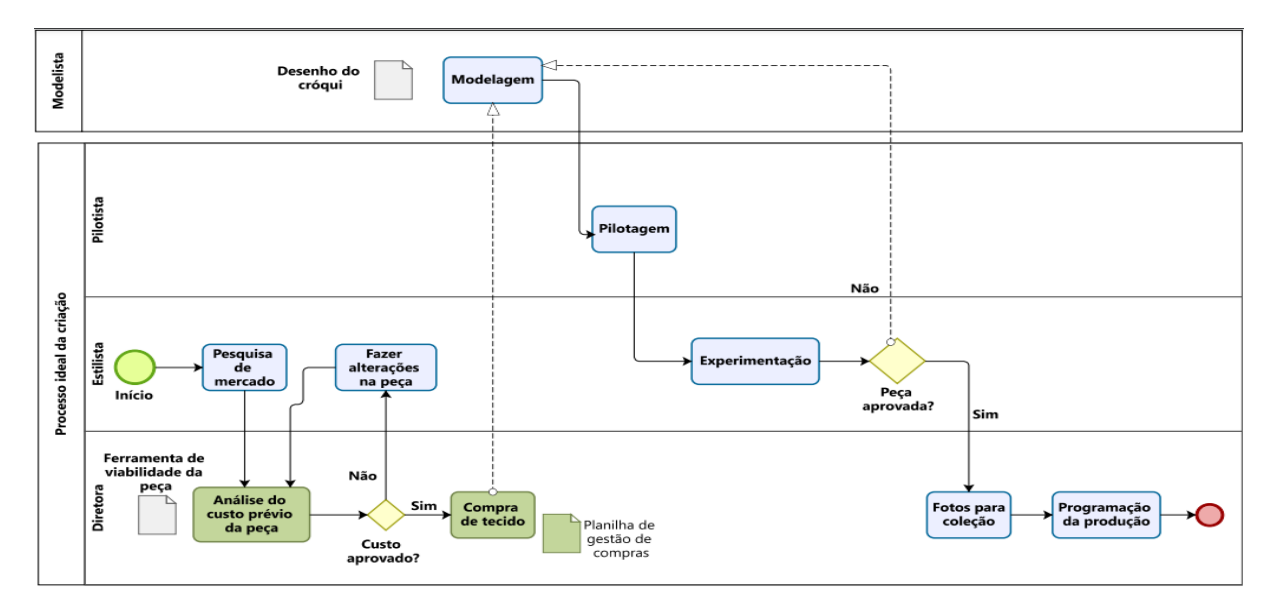

Após a definição do fluxo ideal, foram definidos os prazos para cada atividade do setor de criação junto dos proprietários da empresa e posteriormente elaborado um quadro de gestão visual para conscientizar a equipe dos prazos a serem seguidos. Esse quadro é mostado na Figura 8.

|                                                                    |                                        | <b>Abril</b>       |                     | <b>Maio</b>   |                    |                     | Junho         |                    |                     |               |
|--------------------------------------------------------------------|----------------------------------------|--------------------|---------------------|---------------|--------------------|---------------------|---------------|--------------------|---------------------|---------------|
| <b>Atividades</b>                                                  | <b>Departamento</b>                    | Início<br>previsto | Término<br>previsto | <b>Status</b> | Início<br>previsto | Término<br>previsto | <b>Status</b> | Início<br>previsto | Término<br>previsto | <b>Status</b> |
| Temática, mood bording, catalogo<br>imagens, tendencia de moda     | Criação                                | 14/01/2022         | 19/01/2022          |               | 18/02/2022         | 23/02/2022          |               | 18/03/2022         | 23/03/2022          |               |
| Atender representante                                              | Criação                                | 20/01/2022         | 22/01/2022          |               | 24/02/2022         | 26/02/2022          |               | 24/03/2022         | 26/03/2022          |               |
| Aprovação dos Tecidos/Aviamentos e<br>compra do Tecido/Validar mix | Criação                                | 23/01/2022         | 27/01/2022          |               | 27/02/2022         | 03/03/2022          |               | 27/03/2022         | 31/03/2022          |               |
| Aprovação da Prévia dos Croquis                                    | Criação                                | 28/01/2022         | 02/02/2022          |               | 04/03/2022         | 09/03/2022          |               | 01/04/2022         | 06/04/2022          |               |
| <b>Entrega dos Croquis Definitivos</b>                             | Criação                                | 03/02/2022         | 07/02/2022          |               | 10/03/2022         | 14/03/2022          |               | 07/04/2022         | 11/04/2022          |               |
| Desenvolvimento das Coleções                                       | Desenvolvimento                        | 08/02/2022         | 23/02/2022          |               | 15/03/2022         | 30/03/2022          |               | 12/04/2022         | 27/04/2022          |               |
| Elaboração das Fichas Técnicas                                     | Criação                                | 24/02/2022         | 26/02/2022          |               | 31/03/2022         | 02/04/2022          |               | 28/04/2022         | 30/04/2022          |               |
| Produção das Coleções                                              | Produção                               | 27/02/2022         | 08/04/2022          |               | 03/04/2022         | 13/05/2022          |               | 01/05/2022         | 10/06/2022          |               |
| <b>Fotos para Campanha</b>                                         | <b>Marketing</b>                       | 09/04/2022         | 16/04/2022          |               | 14/05/2022         | 21/05/2022          |               | 11/06/2022         | 18/06/2022          |               |
| Revisão dos Preços Para Vendas                                     | <b>Diretoria</b>                       | 17/04/2022         | 18/04/2022          |               | 22/05/2022         | 23/05/2022          |               | 19/06/2022         | 20/06/2022          |               |
| <b>Lancamento Atacado</b>                                          | <b>Marketing</b>                       | 19/04/2022         | 26/04/2022          |               | 24/05/2022         | 31/05/2022          |               | 21/06/2022         | 28/06/2022          |               |
| Legenda                                                            | Atrasado<br>Finalizado<br>Em andamento |                    |                     |               |                    |                     |               |                    |                     |               |

**Figura 8 – Quadro de Gestão visual**

Esse quadro foi impresso em dimensões de 4500x1000mm e colado em uma parede da Empresa A em que todos os colaboradores tem acesso, assim todos estão cientes dos prazos de suas atividades. Um colaborador ficou responsável por atualizar esse quadro colado na parede e o arquivo no Editor de Planilhas Microsoft Excel, o quadro é atualizado através de papéis colorido com as cores amarela (Executando a atividade), vermelha (atividade atrasada) e verde (atividade finalizada), já o arquivo disponibilizado é atualizado com as datas de início e finalização de cada atividade.

As planilhas que foram feitas no Editor de Planilhas Microsoft Excel para apoiar as atividades do setor de criação serão apresentadas a seguir, nas Figuras 9 e 10.

|  |                         |                     |                 |  | Lavanderia Estamparia | Bordado | <b>Acabamento</b><br><b>Manual</b> | <b>R\$ Custo</b><br>Peça |          | Preco de<br><b>Mercado</b> | Análise de<br><b>Mercado</b> |
|--|-------------------------|---------------------|-----------------|--|-----------------------|---------|------------------------------------|--------------------------|----------|----------------------------|------------------------------|
|  | Referência Custo Tecido | Custo<br>aviamentos | Custo<br>Faccão |  |                       |         |                                    |                          | Preço    |                            |                              |
|  |                         |                     |                 |  |                       |         |                                    | R\$ 0.00                 | R\$ 0.00 |                            | Conforme                     |
|  |                         |                     |                 |  |                       |         |                                    | R\$ 0,00                 | R\$ 0.00 |                            | Conforme                     |

**Figura 9 – Planilha para análise do custo prévio da peça**

Para realizar a análise do custo prévio estimado da peça é necessário realizar o preenchimento das colunas que estão nas cores amarelas e cinza, que são relacionadas aos custos de tecido, aviamentos, produção (facção) e algum processo específico na peça (caso haja). Após isso, a planilha fará a análise automaticamente, de acordo com o *Markup* e preço de mercado praticado pela Empresa A do modelo analisado. Caso o Preço sugerido (calculado por meio da Equação demonstrada a seguir) seja maior que o preço de mercado praticado, a coluna "Análise de Mercado" indicará "Reavaliar" na cor vermelha, caso contrário permanecerá "Conforme" na cor verde, indicando a viabilidade prévia para produção da peça.

Preço Sugerido = ( $R\$ Eusto da peça) X valor de markup

#### **Figura 10 – Planilha de Acompanhamento dos pedidos de compra de Matéria Prima**

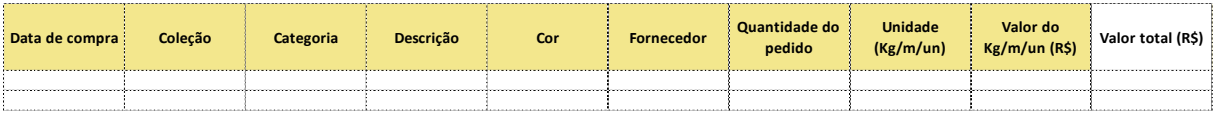

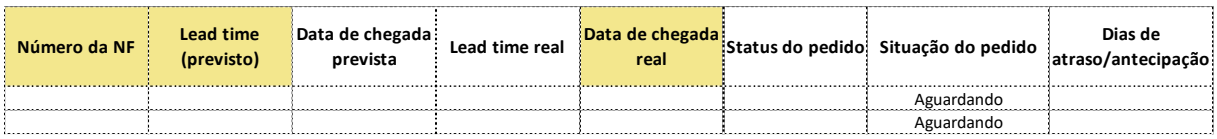

Na Figura acima está representado o cabeçalho da planilha utilizada para fazer o acompanhamento das compras de matéria prima. O proprietário da Empresa A (responsável por fazer os pedidos de compra) e o estoquista (responsável por fazer a conferência dos pedidos) são os responsáveis por fazer o uso da planilha. A medida que o proprietário negocia o pedido e o lança na planilha com todas suas informações, o estoquista fica responsável por fazer o acompanhamento e conferência dos pedidos para que os mesmos cheguem na quantidade e no prazo corretos.

Os indicadores de *Lead Time* do processo de criação e do processo de modelagem que foram desenvolvidos pela equipe de consultoria e são atualizados através das informações preenchidas no arquivo do quadro de gestão visual serão apresentados na Figura 11.

**Figura 11 – Indicadores de** *Lead Time*

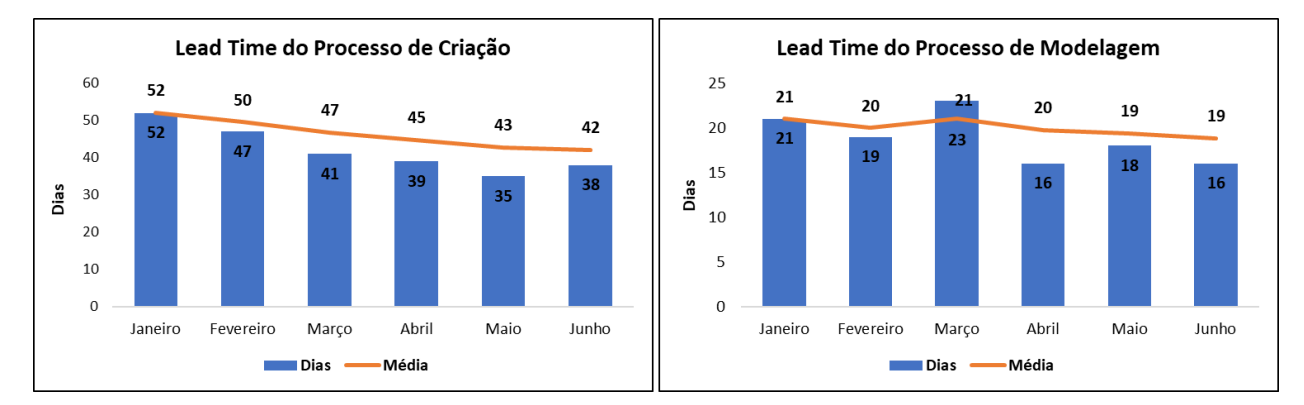

Por meio dos resultados mostrados nos indicadores é possível perceber que a medida que a empresa se adaptou às mudanças e prazos implantados, obteve-se melhorias de 26,9% e 23,8% (análise feita com os valores de janeiro e junho) nos *Lead Times* do processo geral de criação e também do processo de modelagem, respectivamente.

#### **5. Conclusão**

Conclui-se, a partir do estudo realizado, que o objetivo principal foi alcançado, a partir do momento que as ferramentas do *Lean* forma aplicadas. Identificou-se as atividades do setor de criação como mais importantes através do diagnóstico realizado, por meio do *Makigami* e matriz de impacto e esforço. A melhoria no processo se deu por meio da redução do *lead time* da criação e da modelagem, tendo ganhos de 26,9% e 23,8%, respectivamente. A gestão visual impactou no engajamento da equipe, pelo estabelecimento de prazos e por entenderem a importância de suas atividades para o processo de forma geral.

Portanto, percebe-se que as ferramentas do *Lean* foram imprescindíveis para se alcançar os objetivos estabelecidos de maneira simples, prática e em tempo viável, dessa maneira, a realização do projeto de melhoria foi facilitada.

Sugere-se como proposta para estudos futuros a elaboração de POPs (Procedimento Operacional Padrão) para os processos implantados, para que eles sejam padronizados e não se percam com o tempo, e também projetos voltados para análise de *Lead Time* focada no estudo de tempos e movimentos, para aumento da produtividade da fábrica.

## **REFERÊNCIAS**

ABIT. **Indústria têxtil e de confecção faturou R\$ 194 bilhões em 2021**. Disponível em:

<https://www.abit.org.br/noticias/industria-textil-e-de-confeccao-faturou-r-194-bilhoes-em-2021> Acesso em: 09 abr. 2022.

ABIT. **Perfil do Setor**. 2022. Disponível em[: https://www.abit.org.br/cont/perfil-do-setor](https://www.abit.org.br/cont/perfil-do-setor) Acesso em: 09 abr. 2022.

BISOGNO, Stefania.; CALABRESE, Armando.; GASTALDI, Massimo.; GHIRON, Nathan Levialdi.

Combining modelling and simulation approaches: How to measure performance of business processes. **Business Process Management Journal**, v. 22, n. 1, p. 56–74, 2016.

CORREIA, João Victor Freitas Barros. Contextualização dos princípios da construção enxuta: aplicação da

filosofia enxuta do sistema toyota de produção na indústria da construção civil em exemplos práticos. **Caderno de graduações: ciências exatas e tecnológicas**, v. 4, n.3, p. 29-38, 2018.

COUTINHO, Thiago. **Priorize tarefas de maneira correta com o auxílio da Matriz Esforço x Impacto**. Disponível em:<https://www.voitto.com.br/blog/artigo/matriz-esforco-impacto> Acesso em: 30 mar. 2022 DELGADO, Daniela. Fast Fashion: Estratégia para conquista do mercado globalizado. **ModaPalavra eperiódico**, v. 1, n. 2, p. 3-10, 2008.

DOS SANTOS, Virgilio Marques. **O que é Makigami e como elaborar essa análise?** Disponível em: <https://www.fm2s.com.br/o-que-e-makigami-e-como-elaborar/> Acesso em: 13 mar. 2022.

HENRIQUE, Daniel Barberato. **Modelo de mapeamento de fluxo de valor para implantações de lean em ambientes hospitalares**: proposta e aplicação. 2014. Dissertação (Mestrado em Processos e Gestão de

Operações) - Escola de Engenharia de São Carlos, Universidade de São Paulo, São Carlos.

HIRATUKA, Célio; VIANA, Cristiane; ARAÚJO, Rogério Dias de; MELLO, Carlos Henrique; ULHARUZO, Caetano Glavam. Relatório de acompanhamento setorial: Têxtil e confecção. **Agência Brasileira de Desenvolvimento Industrial.** v. 1, 2008.

LEAN INSTITUTE BRASIL. **Relatório A3: ferramenta para melhoria de processos**. 2006. Disponível em: <https://www.lean.org.br/artigos/90/relatorio-a3-ferramenta-para-melhorias-de-processos.aspx> Acesso em: 29 mar. 2022.

LOPES FUJITA, Renata Mayumi; JORENTE; Maria José. A indústria têxtil no Brasil: uma perspectiva histórica e cultural. **ModaPalava e-periódico**, v. 8, n. 15, p. 153-174, 2015.

MELLO, Carlos Henrique Pereira. AUDITORIA CONTÍNUA: **Estudo de Implementação de uma Ferramenta de Monitoramento para Sistema de Garantia da Qualidade com Base nas Normas NBR ISO 9000**. 1998. Dissertação (Mestrado em Engenharia de Produção) – Escola Federal de Engenharia de Itajubá, Itajubá.

OLIVEIRA, Thiago Ademir Macedo; CAMARGO, Alberto Xavier de; DA SILVA, Maurício Kato; PEREIRA, Veridiana Rotondaro. Gestão de processos: eficácia e eficiência organizacional. **XIX Exposição de** 

**Experiências Municipais em Saneamento**, 2015.

ROCK CONTENT. **Conheça a Matriz de Esforço x Impacto e saiba como aplicá-la no dia a dia da sua empresa**. 2018. Disponível em:<https://rockcontent.com/br/blog/matriz-de-esforco-x-impacto/> Acesso em: 23 mar. 2022.

SCUCUGLIA, Rafael. COMO MAPEAR SEUS PROCESSOS. **Boletim de informações da Justiça Federal** – ano II, n. 16, 2008.

SILVEIRA, Cristiano Bertulucci. **Pensamento e Relatório A3**. 2013. Disponível em:

<http://www.citisystems.com.br/relatorio-a3-pensamento-a3/> Acesso em: 30 mar. 2022.

SIMAS, André Filipe Lourenço. **Gestão Visual em Sistemas Lean**: Metodologia de Uniformização.2016. Dissertação (Mestrado em Engenharia e Gestão Industrial) – Faculdade de Ciências e Tecnologia, Universidade Nova de Lisboa, Lisboa.

SYDLE. **Notação BPMN: como aplicar para modelar processos? Entenda etapas**. Disponível em: https://www.sydle.com/br/blog/notacao-bpmn-

5ef510823130175de40cc4c2/#:~:text=O%20BPMN%20%C3%A9%20uma%20nota%C3%A7%C3%A3o,simbo lizar%20uma%20etapa%20dos%20processo. Acesso em: 25 mar. 2022.